Plotting of supplementary variables (if specified as a part of the CoCA analysis) is determined by the page control labelled Add supplementary variable scores to (not shown in the above snapshot), with choices Both plots, First plot, Second plot, and No plot. When the separation of optional components is requested, the supplementary variables stay in the same plot(s) as the response variables, so that a graph with separated cases has, at most, four plots, in a 2 x 2 arrangement.

## 4.5.5 PRC diagram page

This specialized Graph Wizard page is available only for the analyses created by the Canoco Adviser for a Principal response curves (PRC) analysis. The main part of the diagram displays response curves along a horizontal temporal axis (representing observation time), in which the PRC scores plotted on the vertical axis summarize the average community composition for a particular combination of sampling time and experimental treatment (see example section 6.3.4.2 for additional explanation). This main plot can be optionally supplemented with a vertical one-dimensional diagram displaying the response variable (typically "species") scores, thereby allowing one to interpret the meaning of the vertical axis of the main plot and to quantify the compositional differences between individual treatments at a particular time. A sample PRC plot can be found in the PRC example project in section 6.3.5.

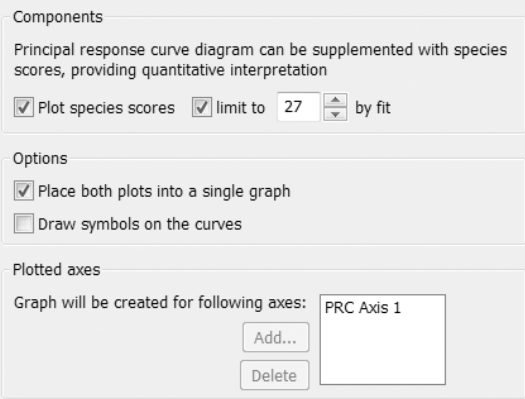

The Plot species scores option determines the presence of the additional 1-D plot with response variable scores at the right side and you can also limit the set of displayed response variable scores to N with the highest fit at the corresponding constrained axis.

When you uncheck the *Place both plots into a single graph* option, the vertical 1-D plot with response variable scores is placed into a separate graph, which makes sense in the case when you want to fine-tune both plots in an external application. When doing so, please remember that for a correct quantitative interpretation of the full PRC diagram, the vertical axes of these two plots must be mutually aligned at their zero values.

The unchecked Draw symbols on the curves option creates the principal response curves with polylines differing in colour and/or in style, but the symbols corresponding to individual combinations of time and treatment are not plotted.

Finally, you can use – for a PRC analysis where multiple PRC sets were computed – the Plotted axes area to specify which set to use. Because every PRC diagram is based on a single constrained axis, the list and the selection dialog (shown after you click the *Add* button) have contents slightly different from other Graph Wizard pages.

Page 150 Data and Setup